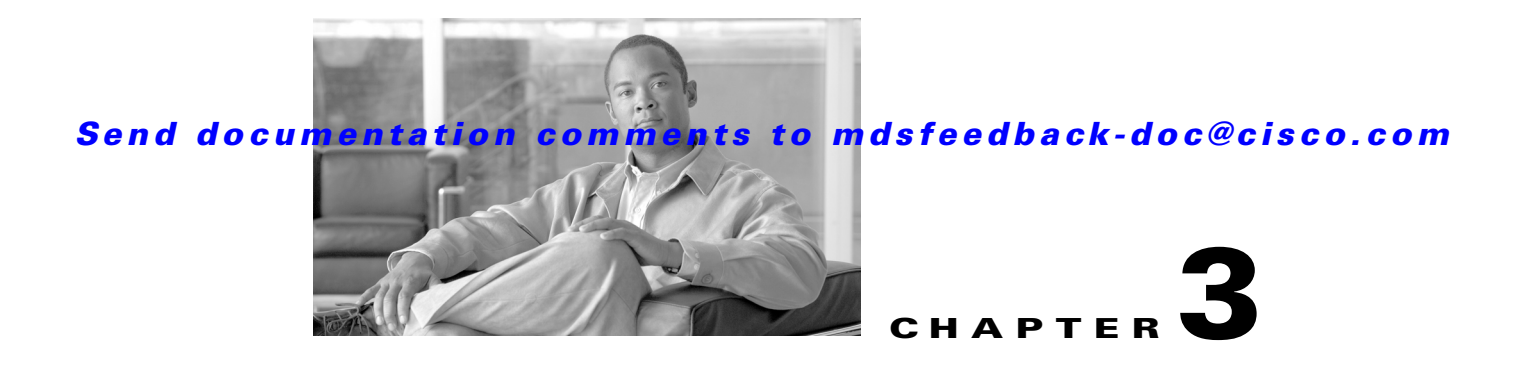

# **B Commands**

The commands in this chapter apply to the Cisco MDS 9000 Family of multilayer directors and fabric switches. All commands are shown here in alphabetical order regardless of command mode. See the "About the CLI Command Modes" section on page 1-3 to determine the appropriate mode for each command. For more information, refer to the *Cisco MDS 9000 Family CLI Configuration Guide*.

## **banner motd**

To configure a message of the day (MOTD) banner, use the **banner motd** command in configuration mode.

**banner motd** [*delimiting-character message delimiting-character*]

**no banner motd** [*delimiting-character message delimiting-character*]

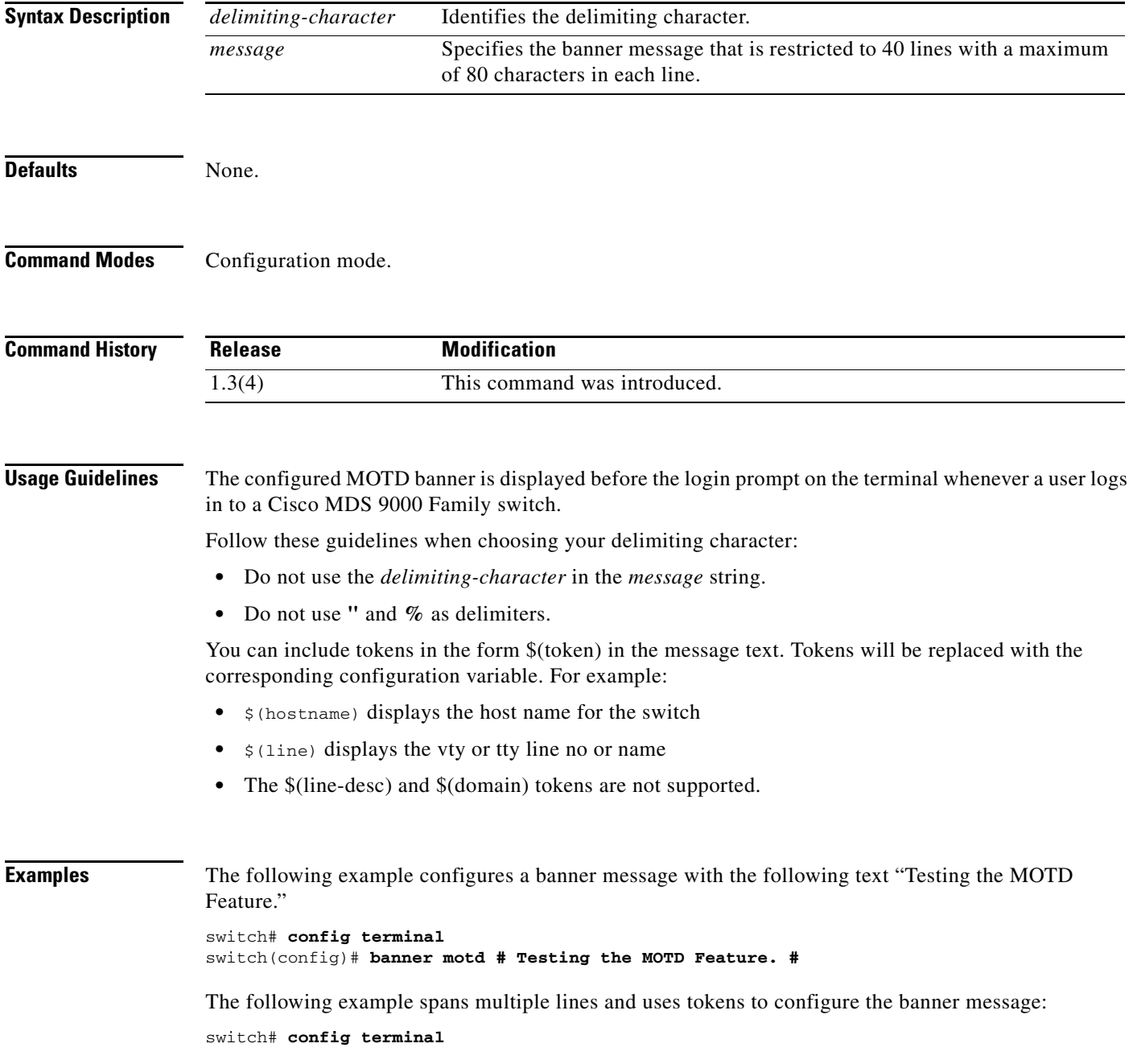

switch(config)# **banner motd #** Enter TEXT message. End with the character '#'. **Welcome to switch \$(hostname). Your tty line is \$(line). #**

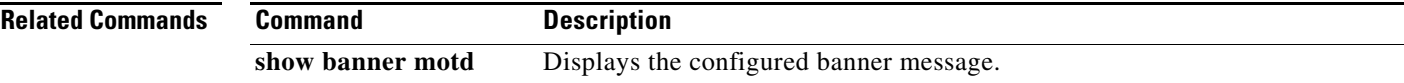

 $\mathcal{L}_{\rm{max}}$ 

## **boot**

 **boot**

To perform operations on the system, use the **boot** command in configuration mode. To negate this feature or return to factory defaults, use the **no** form of the command.

**boot** {**asm-sfn** {**bootflash: | slot0: | tftp:}**[*image***] [module** [*slot-number***]] | auto-copy | kickstart** {**bootflash: | slot0: | tftp:}**[*image***] [sup-1 [sup-2] | sup-2] | lasilc** {**bootflash: | slot0: | tftp:}**[*image***] [module** [*slot-number***]] | ssi** {**bootflash: | slot0:} | system** {**bootflash: | slot0: | tftp:}**[*image***] [sup-1 [sup-2] | sup-2]**}

**no boot** {**asm-sfn | auto-copy | kickstart | lasilc | system**}

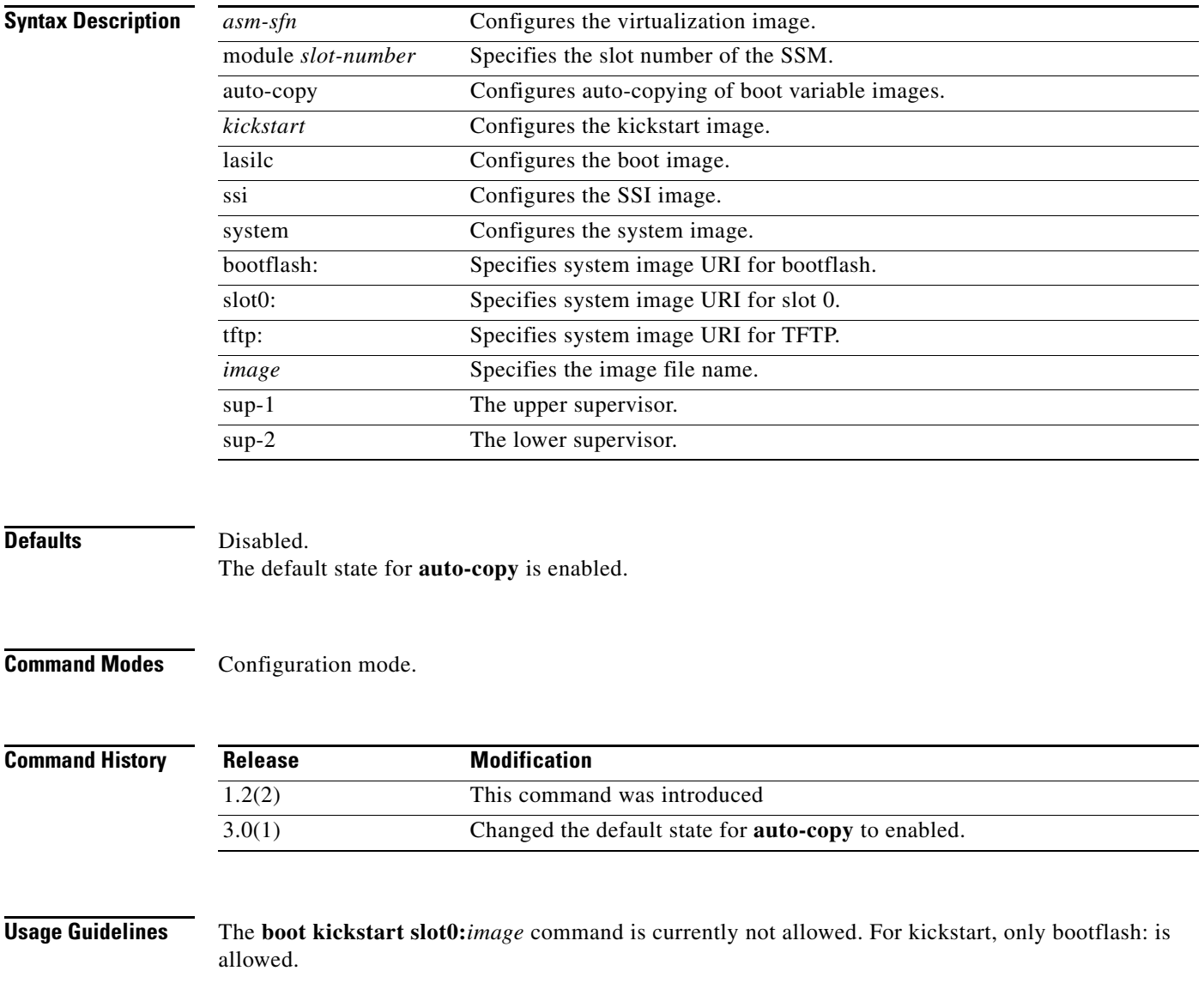

When the **boot auto-copy** command is issued, the system copies the boot variable images which are local (present) in the active supervisor module (but not in the standby supervisor module) to the standby supervisor module. For kickstart and system boot variables, only those images that are set for the standby supervisor module are copied. For modules (line card) images, all modules present in standby's corresponding locations (bootflash: or slot0:) will be copied.

**Examples** The following example adds the new system image file to the SYSTEM environment variable:

switch(config)# **boot system bootflash:system.img**

The following example boots from the CompactFlash device (slot0:). The switch updates the SYSTEM environment variable to reflect the new image file in the specified Flash device.

switch(config)# **boot system slot0:system.img**

The following example overwrites the old Kickstart environment variable in the configuration file:

switch(config)# **boot kickstart bootflash:kickstart.img**

The following example specifies the SSM image to be used:

switch(config)# **boot asm-sfn bootflash:m9000-ek9-asm-sfn-mz.1.2.2.bin**

The following example enables automatic copying of boot variables from the active supervisor module to the standby supervisor module.

switch(config)# **boot auto-copy** 

The following example disables the automatic copy feature (default). switch(config)# **no boot auto-copy** 

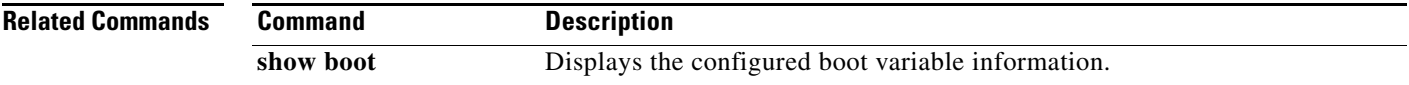

#### **bport**

## *Send documentation comments to mdsfeedback-doc@cisco.com*

# **bport**

To configure a B port mode on a FCIP interface, use the **bport** option. To disable a B port mode on a FCIP interface, use the **no** form of the command.

**bport** 

**no bport** 

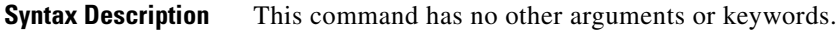

**Defaults** Disabled.

**Command Modes** Interface configuration submode.

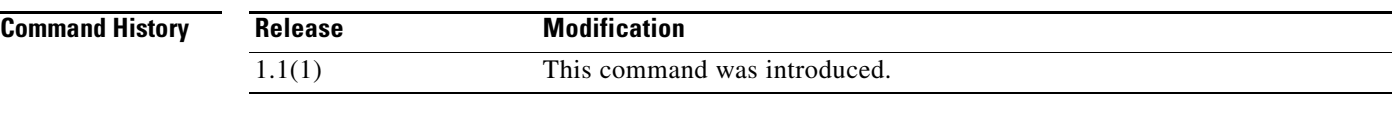

**Usage Guidelines** Access this command from the switch(config-if)# submode.

**Examples** The following example shows how to configure a B port mode on an FCIP interface.

switch# **config terminal** switch(config)# **interface fcip 1** switch(config-if)# **bport**

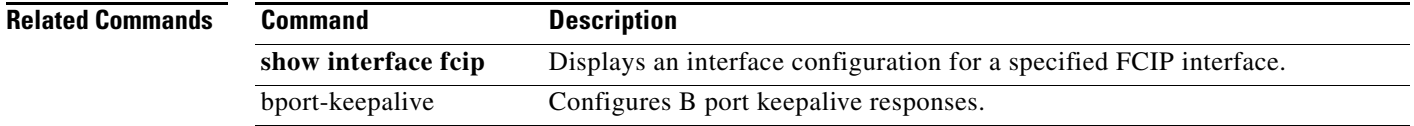

## **bport-keepalive**

To configure keepalive responses for B port FCIP interfaces, use the **bport-keepalive** option. To disable keepalive responses for B port FCIP interfaces, use the **no** form of the command.

**bport-keepalive** 

**no bport-keepalive** 

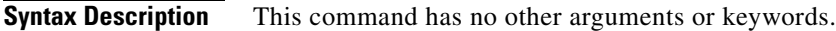

**Defaults Disabled.** 

**Command Modes** Interface configuration submode.

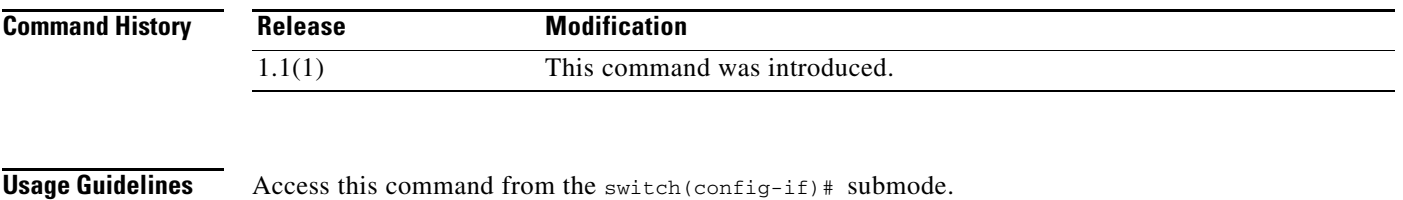

**Examples** The following example shows how to configure keepalive responses for B port FCIP interfaces:

switch# **config terminal** switch(config)# **interface fcip 1** switch(config-if)# **bport-keepalives**

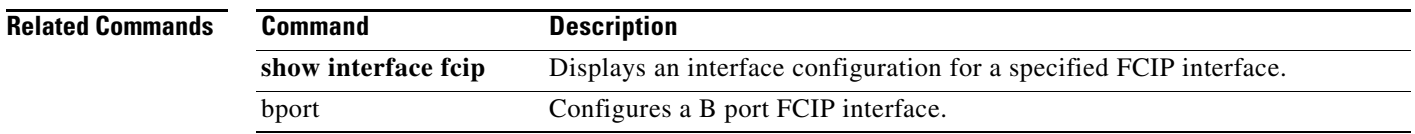

## **broadcast**

To enable the broadcast frames attribute in a zone attribute group, use the **broadcast** command. To revert to the default, use the **no** form of the command.

**broadcast**

**no broadcast**

- **Syntax Description** This command has no other arguments or keywords.
- Defaults Disabled.

**Command Modes** Zone attribute configuration submode.

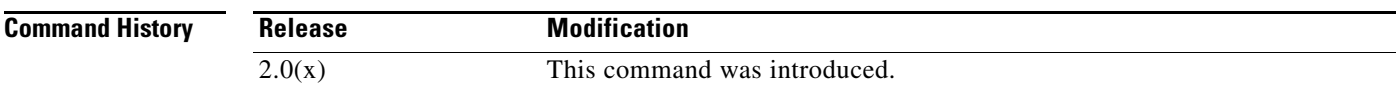

**Usage Guidelines** Broadcast frames are sent to all Nx ports.

If any NL port attached to an FL port shares a broadcast zone with the source of the broadcast frame, then the frames are broadcast to all devices in the loop.

This command only configures the broadcast attribute for enhanced zoning. To enable broadcast zoning for basic mode, use the **attribute broadcast** subcommand after entering zone configuration mode using the **zone name** command.

**Examples** The following example shows how to set the broadcast attribute for a zone attribute group:

#### switch# **config terminal** switch(config)# **zone-attribute-group name admin-attributes vsan 10** switch(config-attribute-group)# **broadcast**

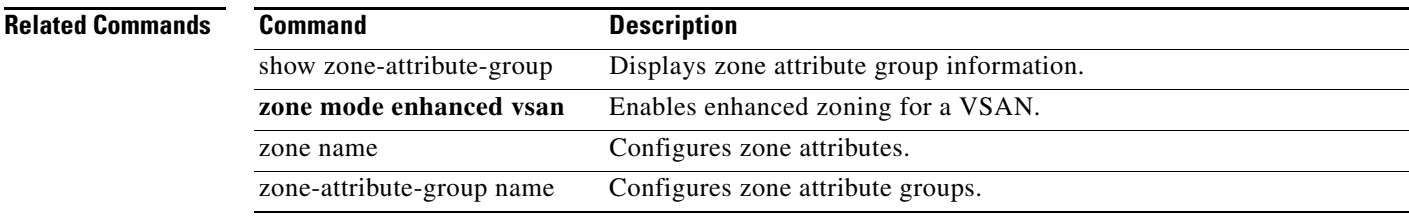